# **Event and Actions**

- [Event Action Configurations and Event Action Mappings](#page-0-0)
- [Event Action Configurations](#page-0-1)
- [Event Action Mappings](#page-1-0)
- [Delete multiple event actions or event mappings \(since 2021.02\)](#page-2-0)
- [Advanced options](#page-2-1)

# <span id="page-0-0"></span>**Event Action Configurations and Event Action Mappings**

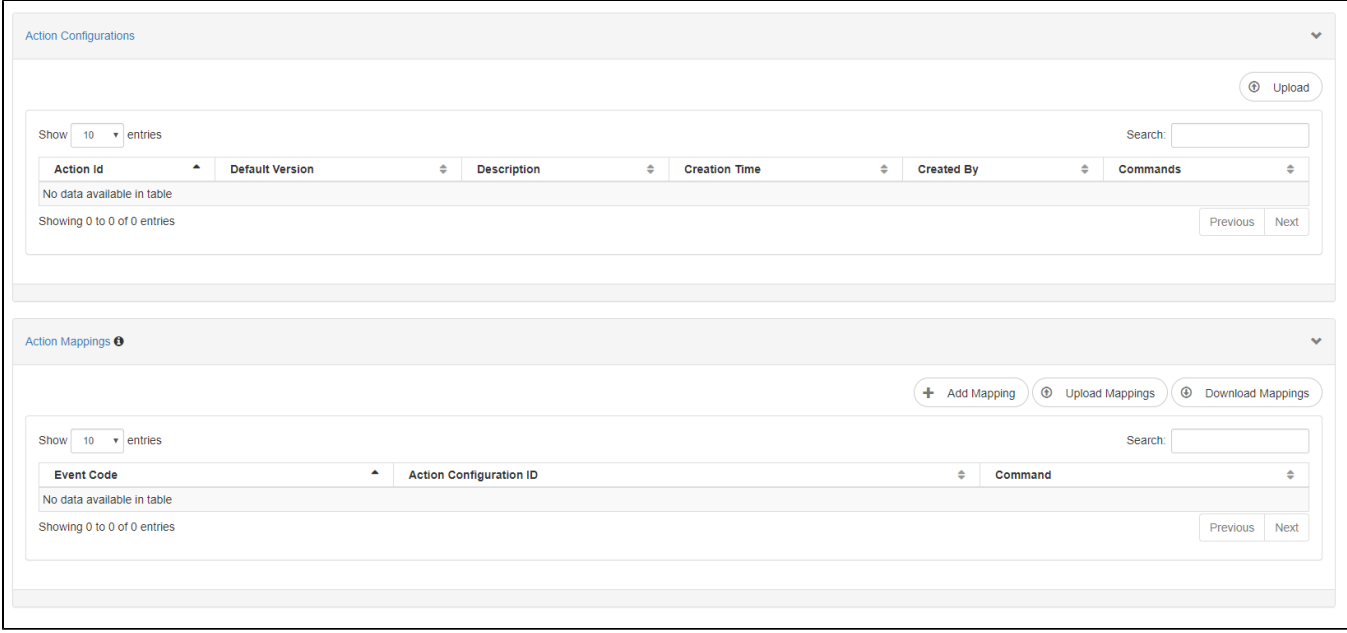

On the main page of the Event and Actions page the currently available action configurations and the action mappings are listed. Action configurations determine the action that will be performed when triggered by an action mapping.

# <span id="page-0-1"></span>**Event Action Configurations**

For documentation about the event action configurations, please see: [https://publicwiki.deltares.nl/display/FEWSDOC/04+Setting+Up+Event-](https://publicwiki.deltares.nl/display/FEWSDOC/04+Setting+Up+Event-Action+Configuration)[Action+Configuration](https://publicwiki.deltares.nl/display/FEWSDOC/04+Setting+Up+Event-Action+Configuration)

Action Configurations can be uploaded using the Upload button. It is required to enter an action configuration id and select a XML file with the event action configuration. All tags that are configured in the action configurations, will be available in a selection list in the tag field on the schedule a new taks page: [Sc](https://publicwiki.deltares.nl/display/FEWSDOC/Scheduled+Tasks+-+New+Task) [heduled Tasks - New Task.](https://publicwiki.deltares.nl/display/FEWSDOC/Scheduled+Tasks+-+New+Task)

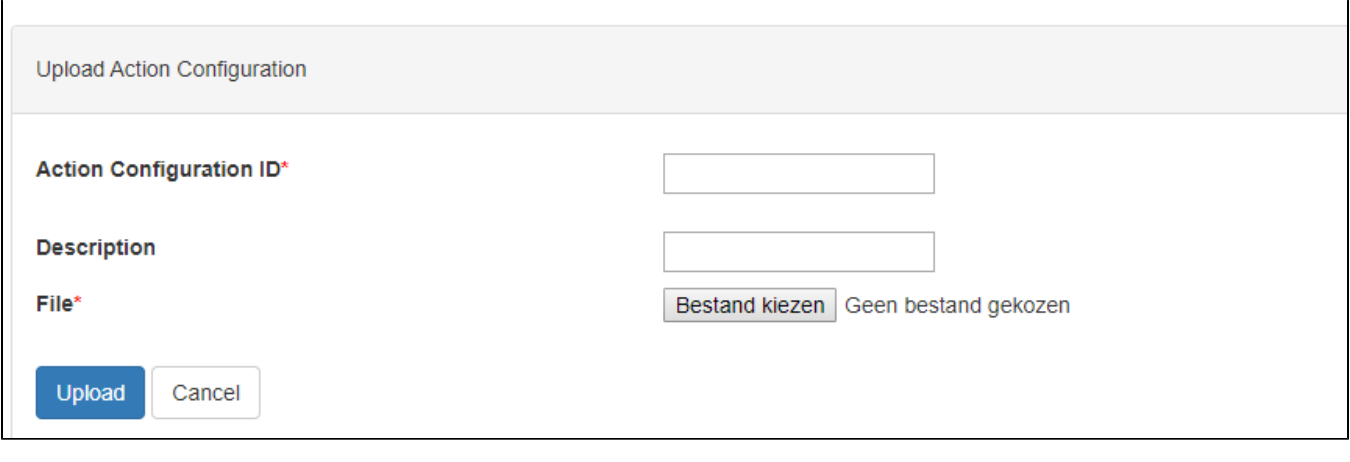

**Upload Multiple** 

 $^{\circ}$ Since 2019.02 it is also possible to upload multiple configurations in one go using the Upload Multiple button:

Since 2019.02 all action configurations can be downloaded as well with the download button:

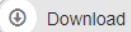

All uploaded files will be displayed in the action configurations list.

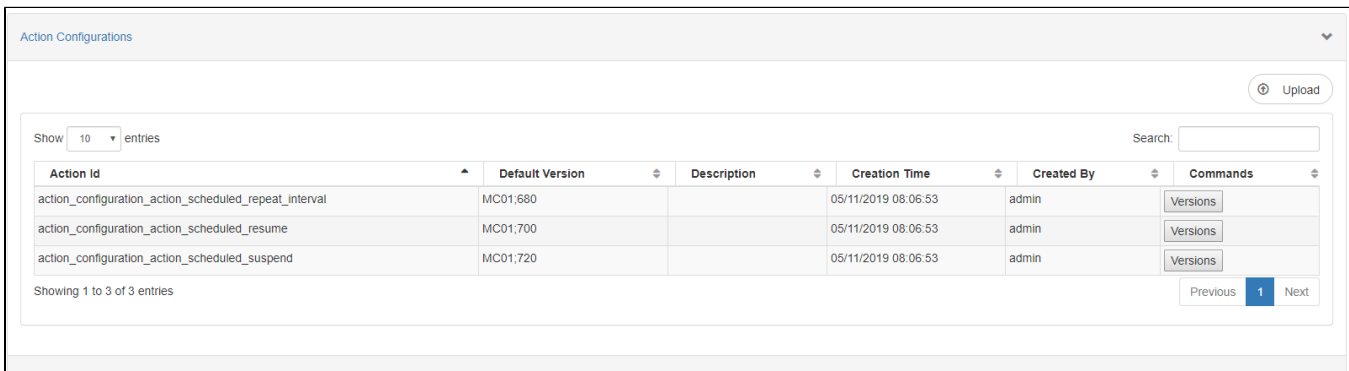

Using the Versions button all versions of the action configuration are displayed. Versions can be deleted or the default can be changed using the "Delete" and "Set Default" buttons.

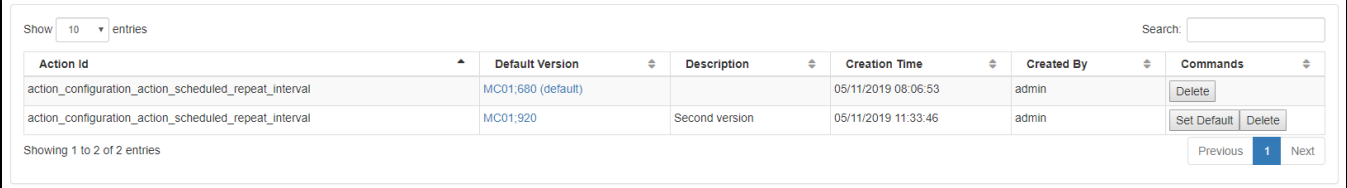

### <span id="page-1-0"></span>**Event Action Mappings**

In the ActionMappings part of the page event code to action id mappings can be created. This can be done manually or by uploading an existing mapping file.

٠

Using the **the and Mapping** button, a event code and a action configuration can be selected. When the event code is logged in FEWS, the associated Using the action configuration will be executed. You can only map to existing action configuration by selecting them from a dropdown list.

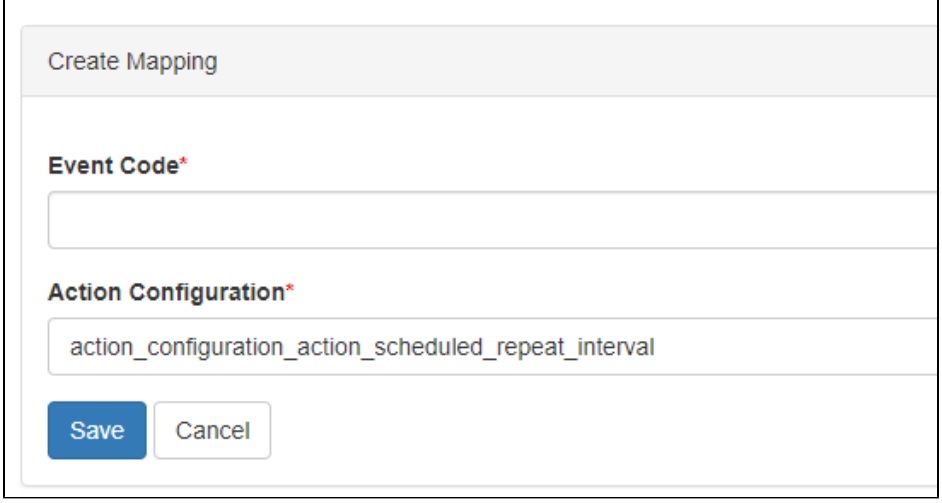

#### In the Action Mappings table a list of event code to action id mappings is displayed.

The event codes used in these examples are non existing event codes. For valid event codes, please see: [Event Codes](https://publicwiki.deltares.nl/display/FEWSDOC/Event+Codes+-+2018.02+and+later)ወ

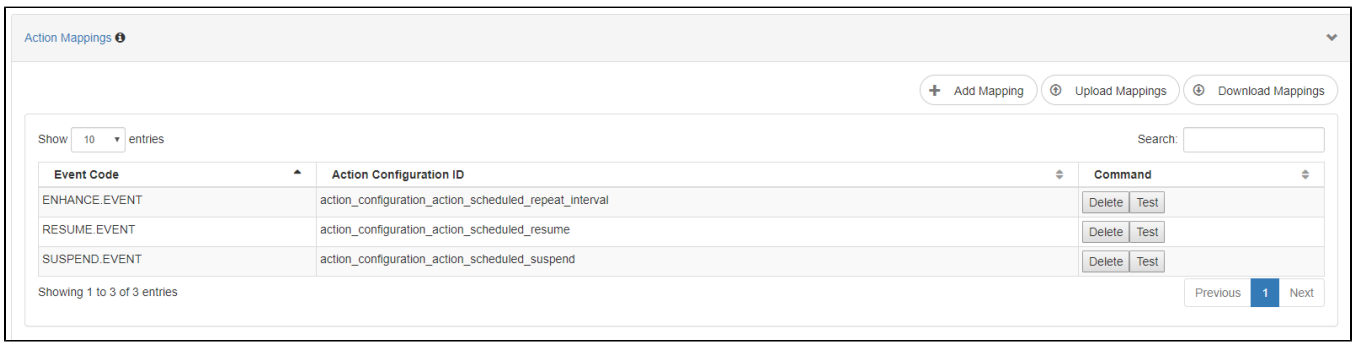

From this list existing mappings can be deleted. For testing purposes it is also possible to generate a log event with the event code. This should trigger the configured action event mapping.

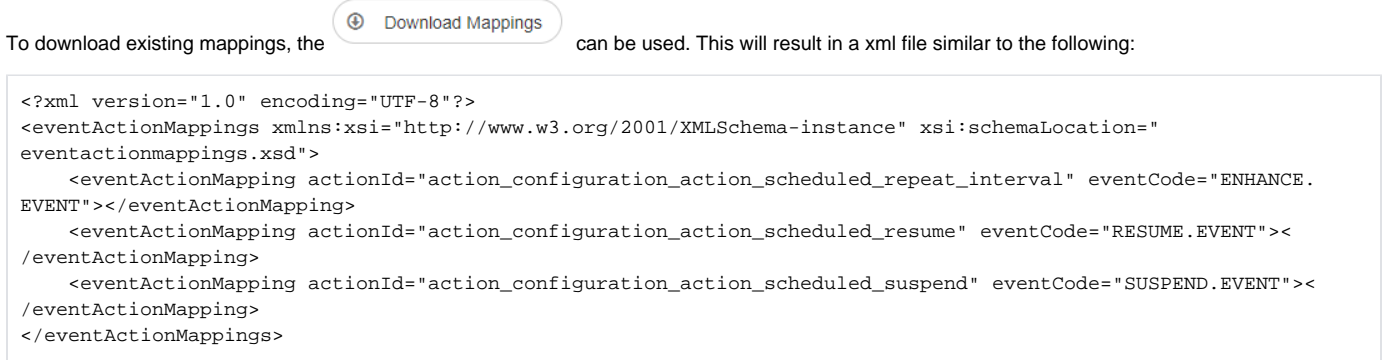

# <span id="page-2-0"></span>**Delete multiple event actions or event mappings (since 2021.02)**

It is possible to delete multiple event actions or event mappings at a time. Using the checboxes one or more action configurations or action mappings can be selected. Using the "Delete" button all selected entries will be removed.

<span id="page-2-1"></span>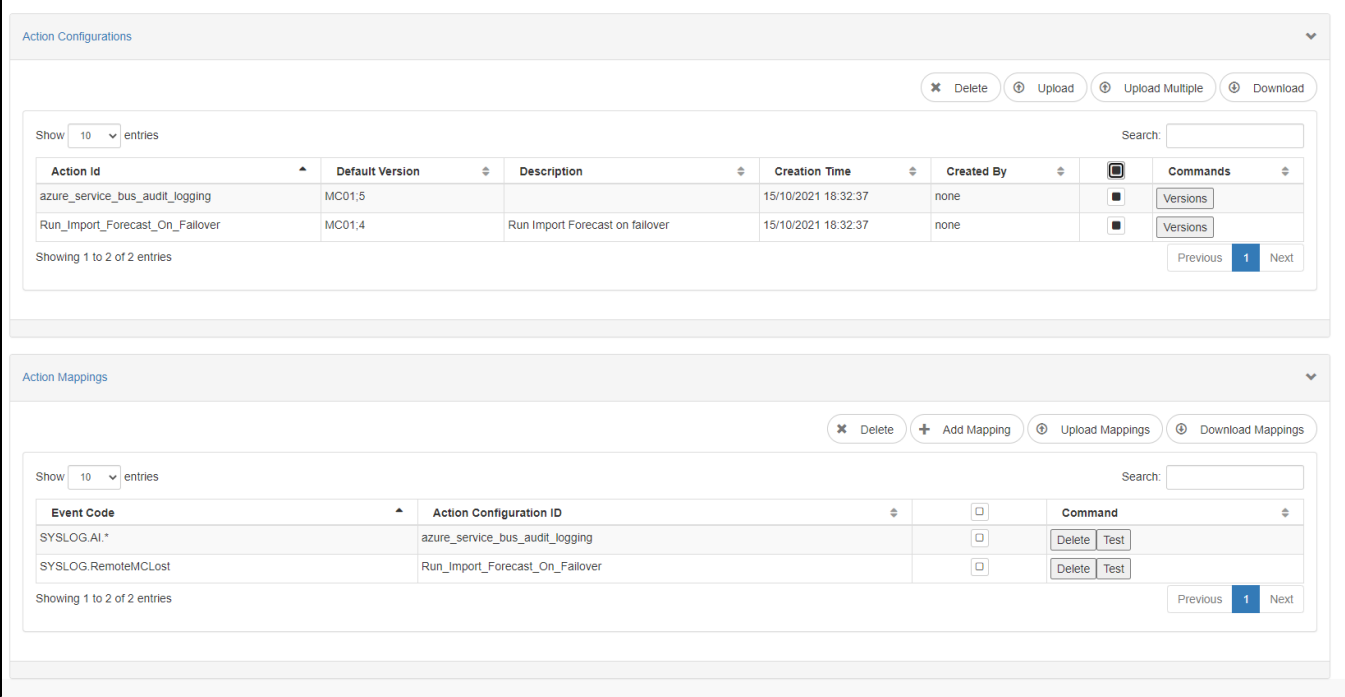

In multi-MC setups, it is possible to combine the failover mechanism with event actions. See [LogEventProcessor](https://publicwiki.deltares.nl/pages/viewpage.action?pageId=149164852) for more details.